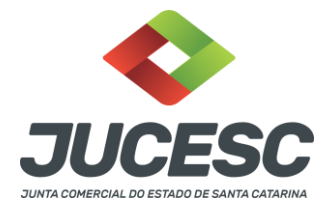

# REQUERIMENTO ELETRÔNICO (RE)

O Requerimento Eletrônico viabiliza via internet, o processo de abertura, alteração, baixa de empresa, arquivamento de ata e outros. Validando as informações e gerando os documentos: capa de processo, declaração de enquadramento, boleto de pagamento e na maior parte dos casos o instrumento.

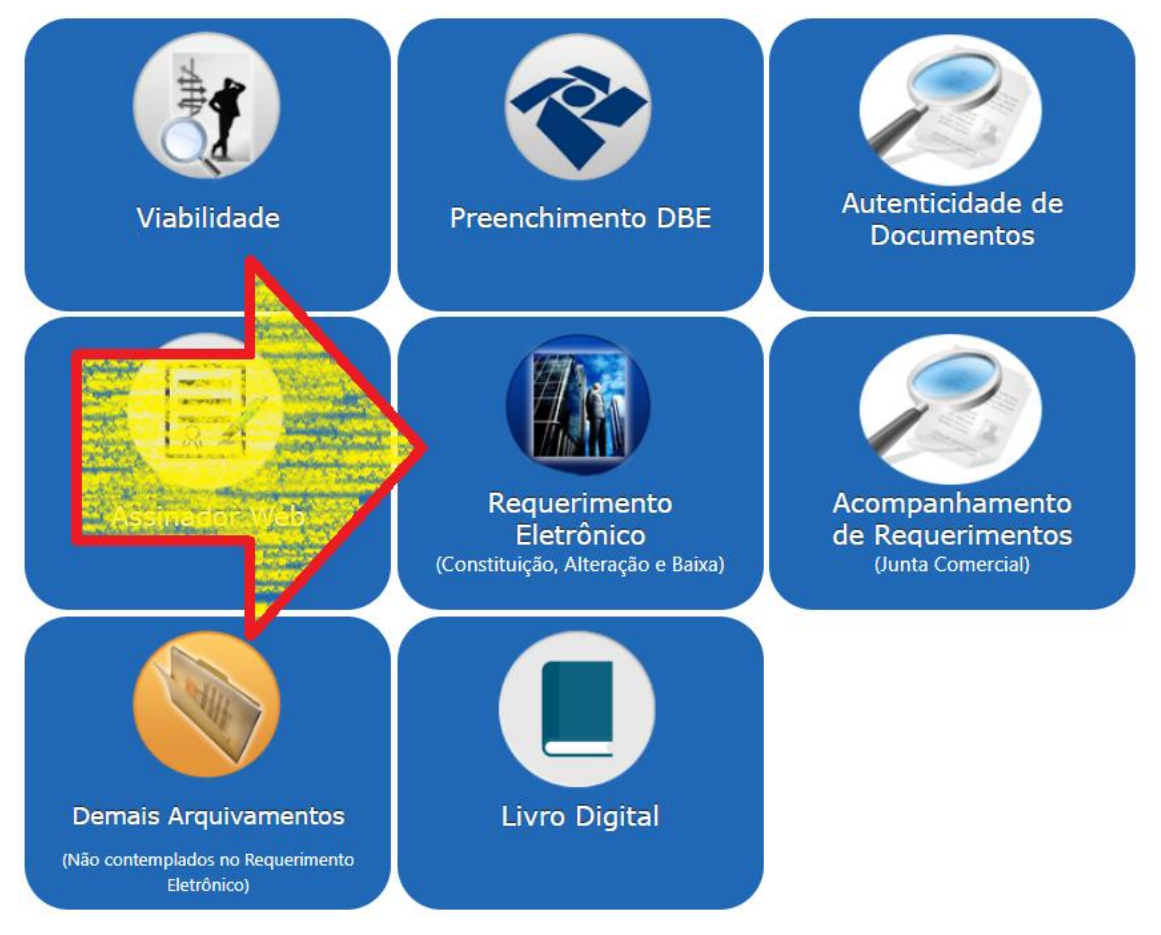

Observação: atos não contemplados no "requerimento eletrônico de alteração" ou "requerimento de baixa/distrato", estão contemplados na opção "demais arquivamentos".

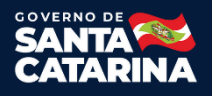

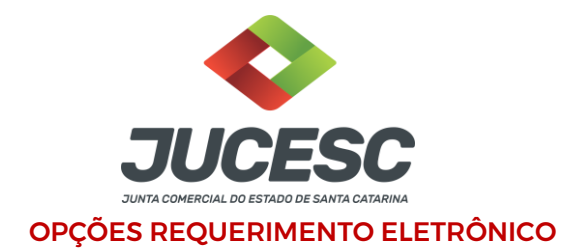

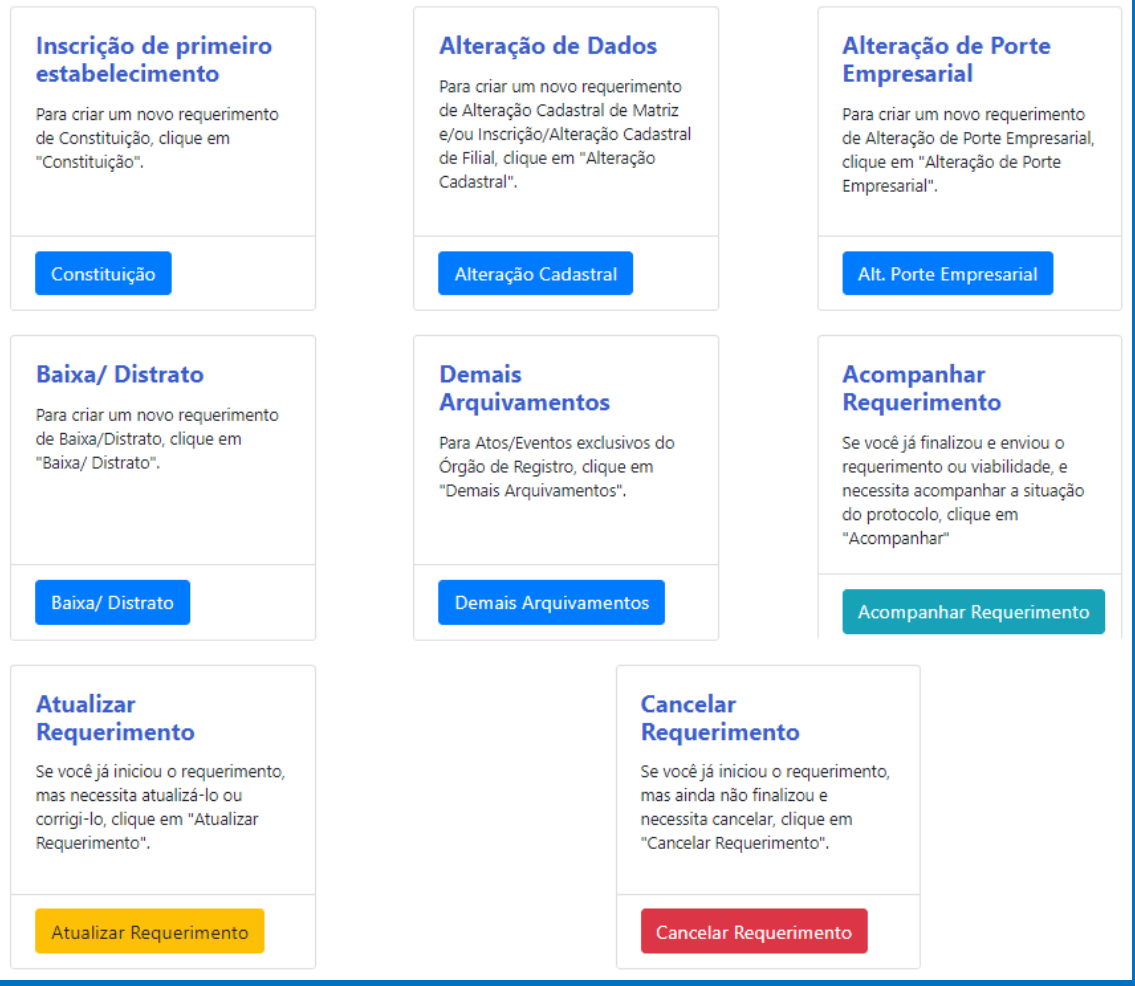

"Inscrição de primeiro estabelecimento"utilizado para criar um novo requerimento de constituição de empresa.

"Alteração de Dados"utilizado para criar um novo requerimento de alteração de dados da matriz e filial.

"Alteração de Porte Empresarial"utilizado para criar um novo requerimento de alteração de porte.

"Baixa/Distrato"utilizado para criar um novo requerimento de baixa/distrado. Observação: quando é somente baixa de filial, a opção correta é requerimento de "Alteração de Dados".

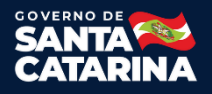

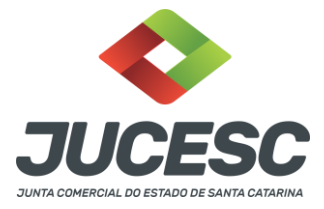

"Demais arquivamentos"Utilizado para criar um novo requerimento. Contempla o registro de Atos que não existem nas outros opções disponíveis de requerimento eletrônico.

"Acompanhar Requerimento" permite depois de finalizado o requerimento, a reimpressão de documentos, como capa de processo, boleto e outros. Observação: Caso deseja consultar a análise de um processo, é necessário ir no site da JUCESC, opção "Serviços", depois "Consulta de Processo".

"Atualizar Requerimento"permite ao usuário continuar ou atualizar dados de um requerimento já criado, ou quando está em exigência. Possibilita até mesmo substituir a viabilidade e DBE de um RE existente, sem a necessidade de gerar um novo.

"Cancelar Requerimento"utilizado para cancelar de forma permanente um requerimento.

### INSCRIÇÃO DE PRIMEIRO ESTABELECIMENTO.

Consulte o Manual de Inscrição de primeiro estabelecimento clicando *[AQUI](http://pscs.com.br/ajuda/requerimento/manual.html)*.

## ALTERAÇÃO DE DADOS

Consulte o Manual de alteração de dados clicando [AQUI](http://pscs.com.br/ajuda/requerimento/manual.html).

## BAIXA/DISTRATO

Consulte o Manual de baixa/distrato clicando [AQUI](http://pscs.com.br/ajuda/requerimento/manual.html).

#### ATUALIZAR REQUERIMENTO ELETRÔNICO

Consulte o Manual de atualizar requerimento eletrônico clicando [AQUI](http://pscs.com.br/ajuda/requerimento/manual.html).

#### DEMAIS ARQUIVAMENTOS

Consulte o Manual demais arquivamentos clicando [AQUI](http://pscs.com.br/ajuda/requerimento/manual.html).

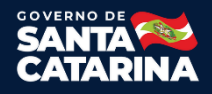